## **Roteiro para Resposta à Pendência emitida pelo CEP-FEPECS**

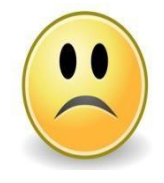

Seu projeto retornou para você por que o CEP emitiu uma ou mais pendências?

Você sabe como encontrá-las e como deve proceder corretamente para respondê-las?

A primeira coisa que você deve saber, nesse momento, é que a Plataforma Brasil emite dois tipos de pendências. E elas devem ser resolvidas de forma diferente. Vamos a elas.

## **1. A Pendência Administrativa:**

A pendência administrativa é gerada pela secretaria administrativa do CEP. Seu projeto ainda não passou pela etapa de validação documental e por esse motivo ele ainda não pode ser encaminhado para apreciação ética do Colegiado.

Quando a secretaria administrativa percebe alguma pendência documental, ela emite um comunicado solicitando os devidos ajustes. Você perceberá que enquanto a secretaria administrativa não validar seus documentos, a plataforma não irá gerar um número que identifica o seu projeto (chamado **nº CAAE** – *Certificado de Apresentação de Apreciação Ética*).

Quando você receber esse tipo de pendência não precisa preencher nenhum tipo de documento extra ao CEP. Você irá apenas ajustar os documentos e reanexá-los à plataforma.

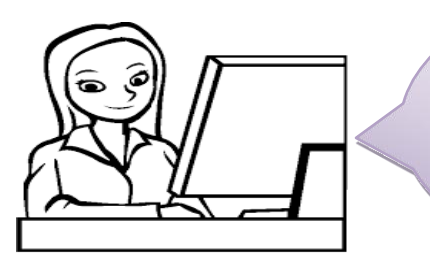

Somente após a validação documental é que será gerado o CAAE. Quando esse número aparecer para você, significa que aceitamos seu projeto e que o encaminharemos para apreciação ética.

## **2. A Pendência Ética:**

A pendência ética, diferentemente da pendência administrativa, é uma pendência de mérito, ou seja, seu projeto foi avaliado pela instância colegiada do CEP e retornou para você para que sejam realizados ajustes na sua proposta de pesquisa, de forma a se obedecer as normas e critérios estabelecidos na legislação vigente que rege as pesquisas envolvendo seres humanos.

Quando você receber esse tipo de pendência, existem alguns passos que você deverá seguir. Conheça-os abaixo:

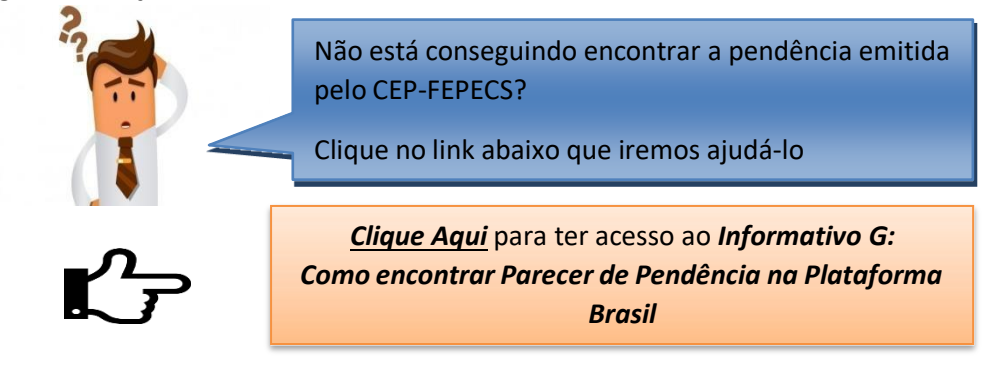

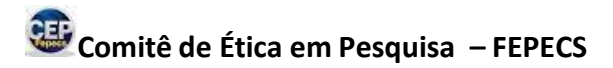

Agora que você encontrou o Parecer do CEP-FEPECS que emitiu pendências ao seu projeto de pesquisa está na hora de respondê-lo.

Para facilitar esse processo, o CEP-FEPECS elaborou um modelo de documento chamado "**CARTA DE RESPOSTA ÀS PENDÊNCIAS**" (também editável) que você deverá preencher e anexar na Plataforma Brasil para encaminhar novamente ao CEP.

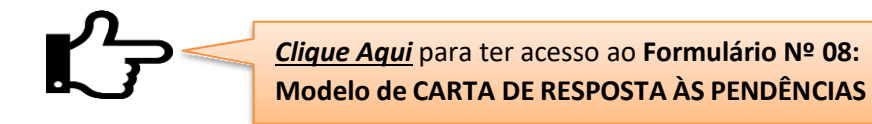

Mas lembre-se, não basta encaminhar essa *CARTA DE RESPOSTA ÀS PENDÊNCIAS*. Todas as pendências que foram apontadas pelo CEP devem ser corrigidas em todo seu projeto. Se foi solicitado, por exemplo, ajustar o cronograma, o mesmo deverá ser ajustado em todos os documentos em que ele foi mencionado (a saber, tanto no *Projeto Brochura* quanto no *Projeto Básico da Plataforma*).

Toda vez que um projeto retorna com pendências para o pesquisador, todos os campos da Plataforma Brasil reabrem para que se proceda a devida modificação (existem exceções quando o projeto é de coparticipação, mas não se preocupe com esse assunto agora, pois são casos individualizados e que requerem um outro tipo de abordagem que o CEP orientará em seu parecer)

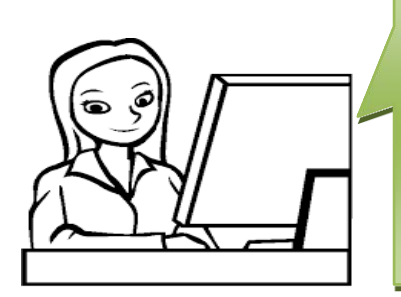

Serei eu quem receberá novamente o seu projeto para poder repassar ao Colegiado. Por favor, não se esqueça de ajustar as pendências em todos os documentos que compõem a sua pesquisa.

**E lembre-se**: Se não você não anexar a *CARTA DE RESPOSTA ÀS PENDÊNCIAS* na Plataforma Brasil, terei que criar novamente uma pendência documental.

Muito bem! Você já realizou todos os ajustes necessários nos documentos do seu projeto de pesquisa, preencheu a referida *CARTA DE RESPOSTA ÀS PENDÊNCIAS*, encaminhou ao CEP e a secretaria administrativa validou tudo novamente. Agora é só esperar e torcer pela APROVAÇÃO. Se uma nova pendência for emitida, você deverá repetir novamente todo esse processo.

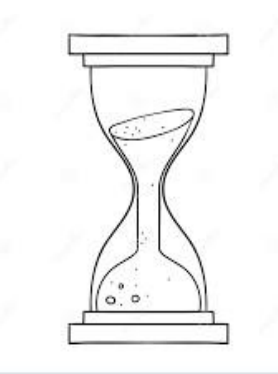

## *Uma última informação importante:*

Não se esqueça do prazo para responder as pendências emitidas pelo CEP. São 30 dias corridos após você receber o parecer do colegiado. Atente para esse prazo para que seu projeto não seja reprovado.